CATIA V5 besitzt eine Vielzahl von Tastenkombinationen ("Hotkeys" oder auch "Shortcuts"), mit deren Hilfe bestimmte Funktionen und Manipulationen des Modells sehr schnell ausgeführt werden können. Viele dieser aufgrund der Analogie zu Microsoft Windows bekannt. Weiterhin können über Tastenkombinationen Vorgänge gesteuert werden, für welche keine direkten Funktionen verfügbar sind.

**Ationen sind bereits** 

Die hier aufgeführten Tastenkombinationen sind nach den Menüeinträgen von CATIA V5 sortiert

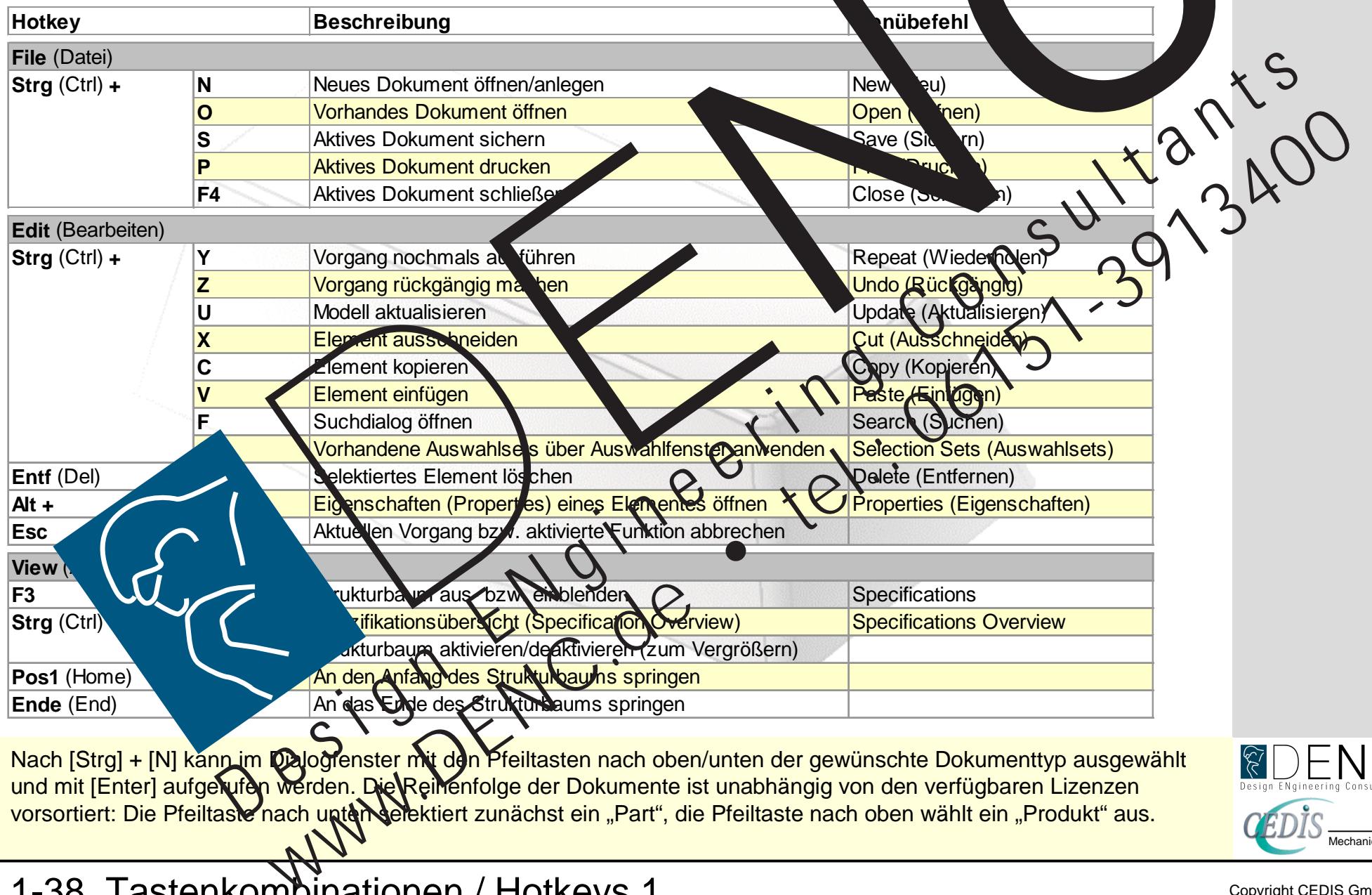

Nach [Strg] + [N] kann im Dalogfenster mit den Pfeiltasten nach oben/unten der gewünschte Dokumenttyp ausgewählt und mit [Enter] aufge**rufen wer**den. Die Reihenfolge der Dokumente ist unabhängig von den verfügbaren Lizenzen vorsortiert: Die Pfeiltaste nach unter selektiert zunächst ein "Part", die Pfeiltaste nach oben wählt ein "Produkt" aus.

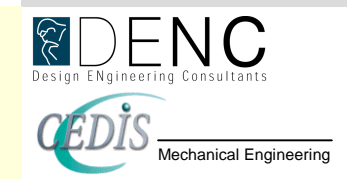

1-38 Tastenkombinationen / Hotkeys 1

Copyright CEDIS GmbH + DENC AG DE1

CATIA V<sub>5R14</sub>

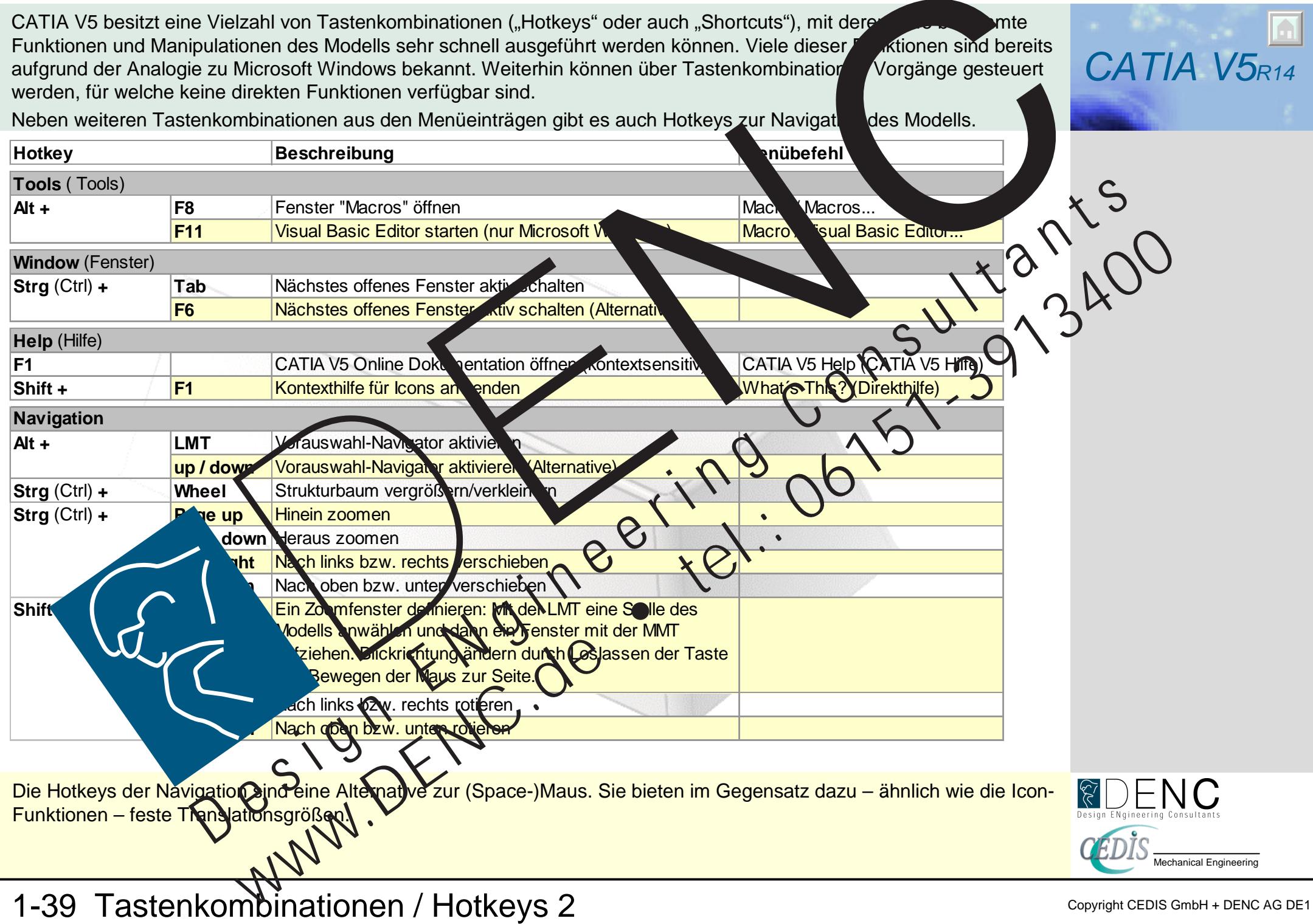

Copyright CEDIS GmbH + DENC AG DE1

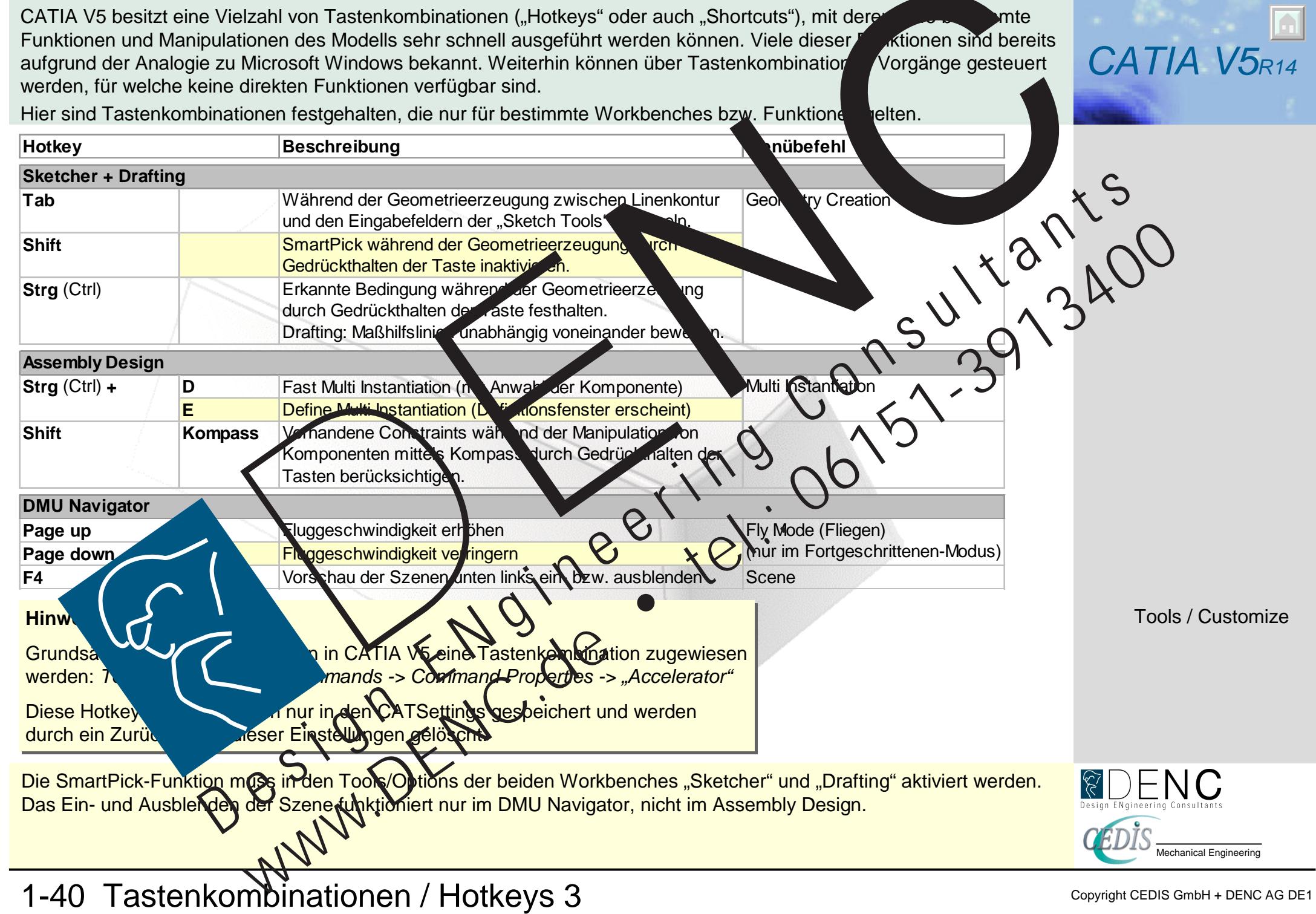